## **calibre**

[calibre](https://calibre-ebook.com/)

## **Amazon Metadatenquelle auf Deutsch stellen**

Einstellungen → Versand → Herunterladen von Metadaten → Amazon.com markieren und Ausgewählte Quelle konfigurieren → Unten Zu verwendende Amazon-Website: auf Deutschland stellen.

## **Serie und Seriennummer im Titel für Kindles**

Einstellungen → Importieren/Exportieren → Metadatenschalttafeln → folgen Einstellungen machen:

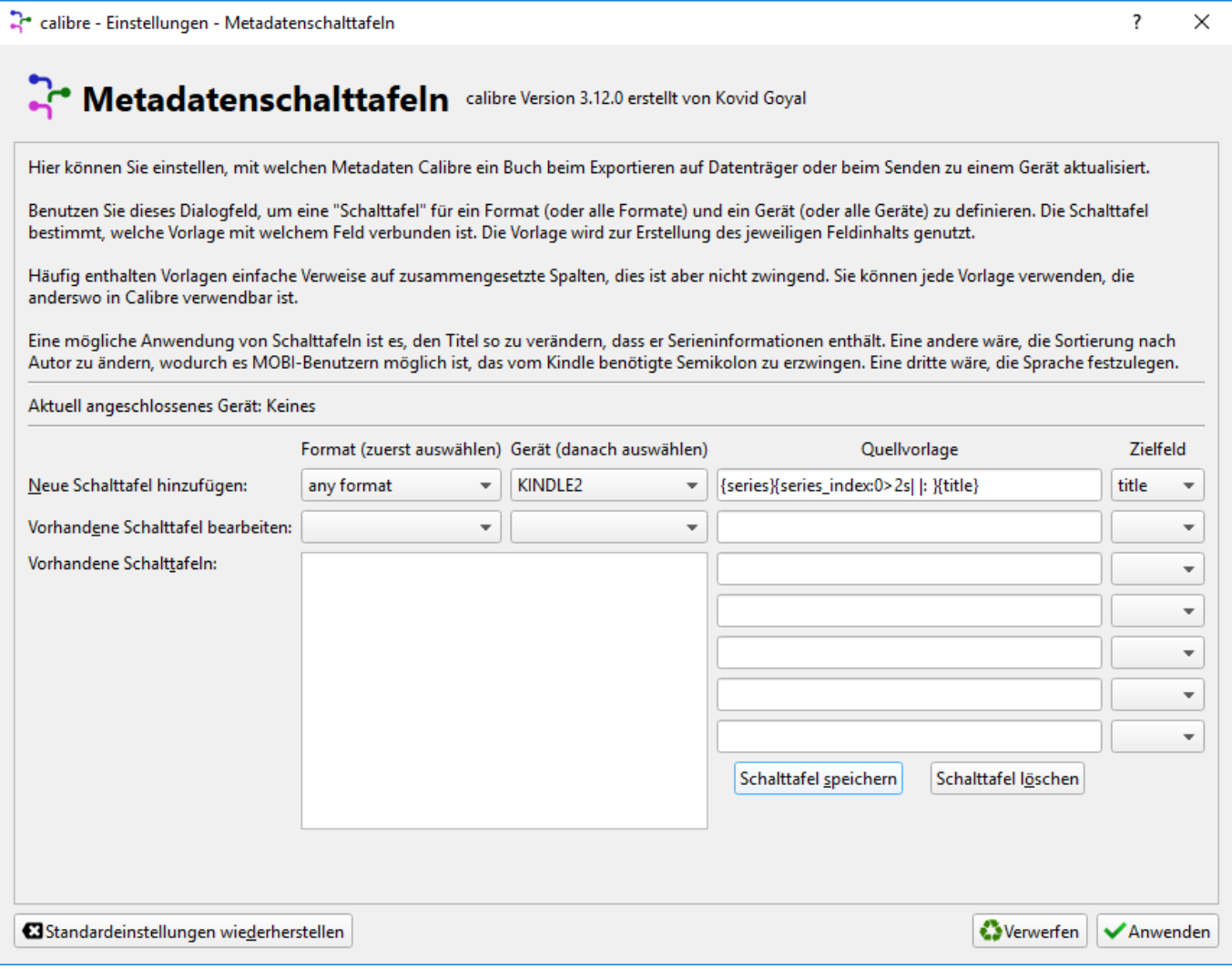

## **Quellenvorlage:** {series}{series\_index:0>2s| |: }{title}

From: <http://www.andreasgiemza.de/>- **Andreas' Wiki**

Permanent link: **[http://www.andreasgiemza.de/software\\_handreichungen/calibre](http://www.andreasgiemza.de/software_handreichungen/calibre)**

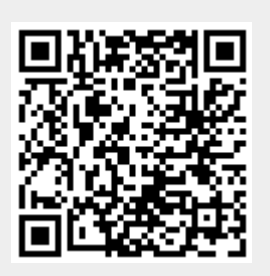

Last update: **2018/04/06 23:57**